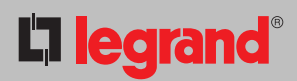

## **INSTRUKCJA REJESTRACJI ISTNIEJCEJ INSTALACJI W CHMURZE ELIOT.**

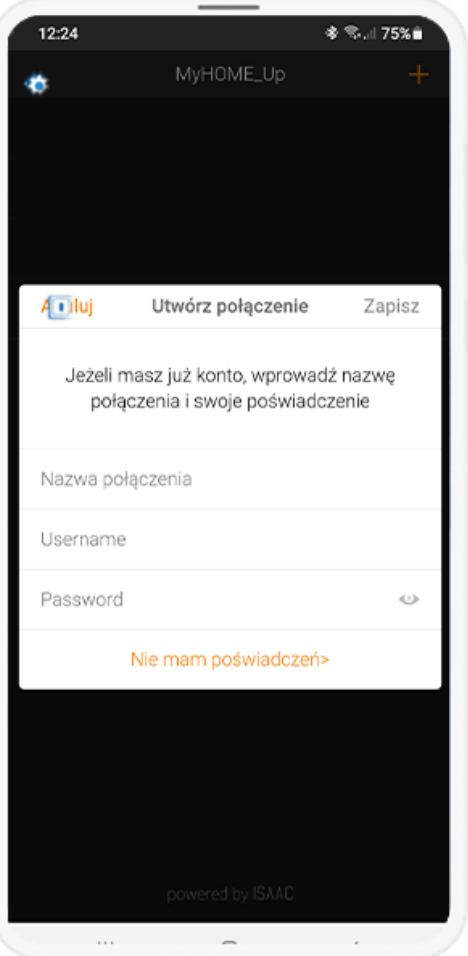

Zaloguj się na konto administartora MYHOMESERVER1 przy użyciu kodu USER CODE

Wybierz **Integracje** w zakładce **Opcje**.

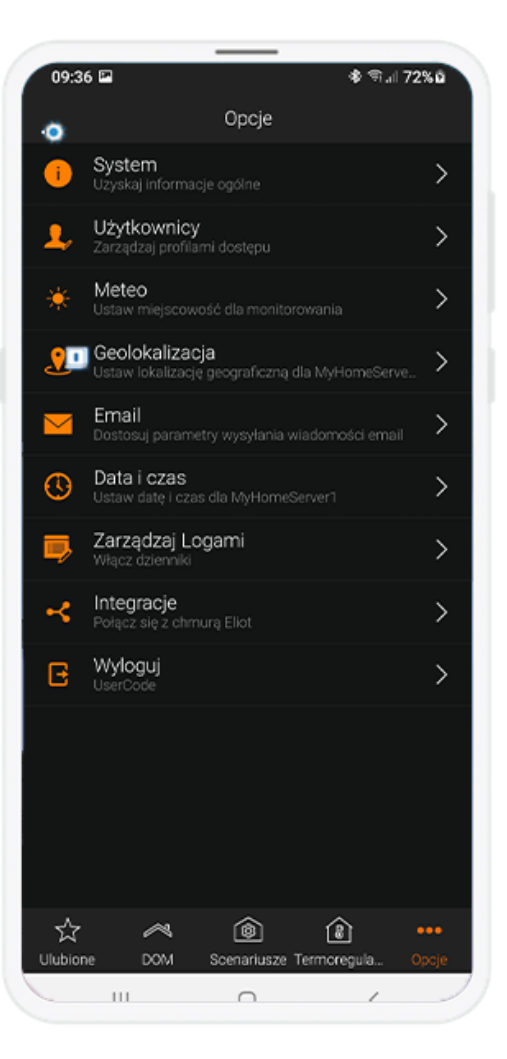

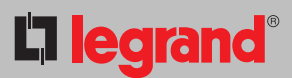

## Wybierz konto **Eliot**.

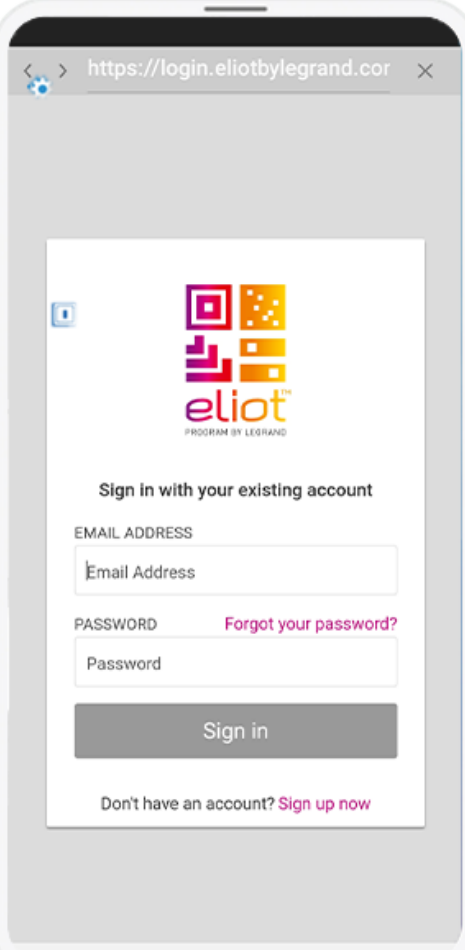

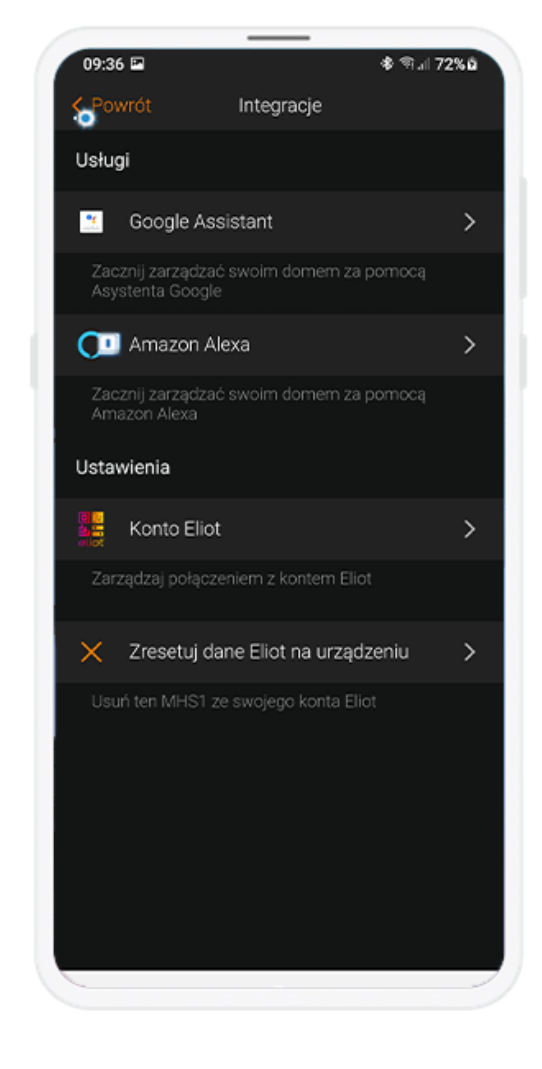

Stwórz konto, wybierając **Sign Up Now**.